WEB: corsair.com PHONE: (888) 222-4346 SUPPORT: support.corsair.com BLOG: corsair.com/blog

FORUM: forum.corsair.com YOUTUBE: youtube.com/corsairhowto

© 2018 CORSAIR MEMORY, Inc. All rights reserved. CORSAIR and the sails logo are registered trademarks in the United States and/or other countries. All other trademarks are the property of their respective owners. Product may vary slightly from those pictured. 49-001787 AA

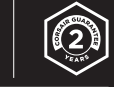

## GLAIVE RGB PRO

**CORSAIR** 

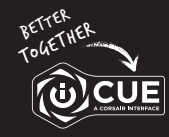

corsair.com/download

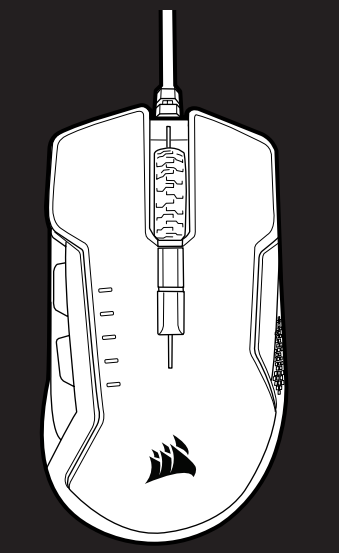

COMFORT FPS/MOBA GAMING MOUSE WITH INTERCHANGEABLE GRIPS

# GLAIVE RGB PRO

CAUTION!

The manufacturer is not responsible for any radio or TV interference caused by unauthorized modifications to this equipment. Such modifications could void the user authority to operate the equipment.

WARNING: Changes or modifications not expressly approved by CORSAIR MEMORY, Inc could void the user's extensive changes of modification

This equipment has been tested and found to comply with the limits for a Class B digital device, pursuant to part 15 of the FCC Rules. These limits are designed to provide reasonable protection against harmful interference in a residential installation. This equipment generates, uses and can radiate radio frequency energy and, if not installed and used in accordance with the instructions, may cause harmful interference to radio communications. However, there is no guarantee that interference will not occur in a particular installation. If this equipment does cause harmful interference to radio or television reception, which can be determined by turning the equipment off and on, the user is encouraged to try to correct the interference by one or more of the following measures:

- > Reorient or relocate the receiving antenna.
- > Increase the separation between the equipment and receiver.
- > Connect the equipment into an outlet on a circuit different from that to which the receiver is connected.
- > Consult the dealer or an experienced radio/TV technician for help.

This device must not be co-located or operating in conjunction with any other antenna or transmitter. Operation is subject to the following two conditions: (1) this device may not cause harmful interference, and (2) this device must accept any interference received, including interference that may cause undesired operation.

This Class B digital apparatus meets all requirements of the Canadian Interference-Causing Equipment Regulations. CAN ICES-3(B)/NMB-3(B)

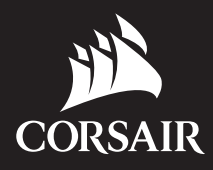

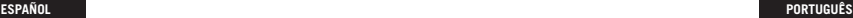

CONOZCA SU MOUSE

- A BOTÓN DE CLIC IZQUIERDO B — BOTÓN DE CLIC DERECHO
	- C BOTÓN DE CLIC MEDIO
	- D BOTÓN DE DPI ARRIBA
	- E BOTÓN DE DPI ABAJO
	- F BOTÓN ADELANTE
	- G BOTÓN ATRÁS
- H COJINES DE DESLIZAMIENTO PTFE
- I SENSOR ÓPTICO DE JUEGOS
- J CABLE DE CONEXIÓN USB
- K AGARRE DE PULGAR PREDETERMINADO
- L AGARRE OPCIONAL N.° 1
- M AGARRE OPCIONAL N.° 2
- A BOTÃO DE CLIQUE ESQUERDO
- B BOTÃO DE CLIQUE DIREITO
- C BOTÃO DE CLIQUE CENTRAL
- D BOTÃO PARA AUMENTAR O DPI
- E BOTÃO PARA DIMINUIR O DPI
- F BOTÃO PARA AVANÇAR
- G BOTÃO PARA VOLTAR
- H ALMOFADAS DESLIZANTES DE PTFE
- I SENSOR ÓPTICO PARA JOGOS
- J CABO DE CONEXÃO USB
- K SUPORTE PADRÃO PARA O POLEGAR
- L SUPORTE OPCIONAL 1
- M SUPORTE OPCIONAL 2
- F FORWARD BUTTON
- . GAMING SENSOR **NNECTION CABLE**

### IDE PADS THUMB GRIP L GRIP #1 M — OPTIONAL GRIP #2

- > Encienda su computadora y conecte el mouse a un puerto USB 2.0 o 3.0 disponible.
- > Descargue el software de iCUE en www.corsair.com/downloads.
- > Ejecute el instalador y siga las instrucciones para completar la instalación.

#### CONFIGURACIÓN DEL MOUSE

- > Ligue o computador e conecte o mouse a uma porta USB 2.0 ou USB 3.0 do computador.
- > Baixe o software iCUE em www.corsair.com/downloads.
- > Execute o programa de instalação e siga as instruções.

 $H -$  PATINS EN PTFE I — CAPTEUR GAMING OPTIQUE

A **MB** M C

J K L M C H

#### CONFIGURAÇÃO DO MOUSE

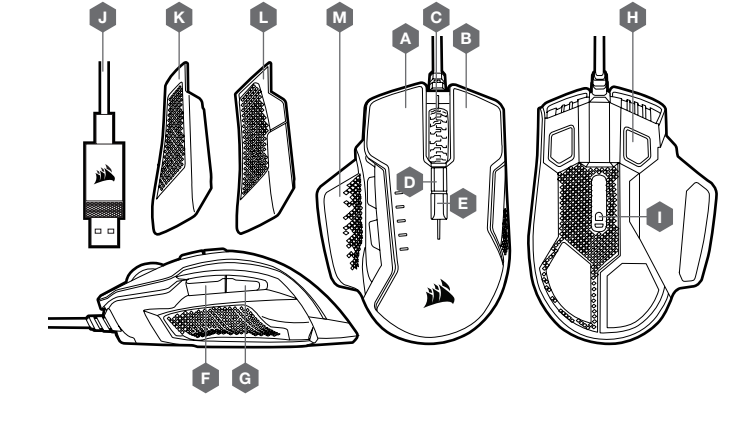

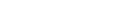

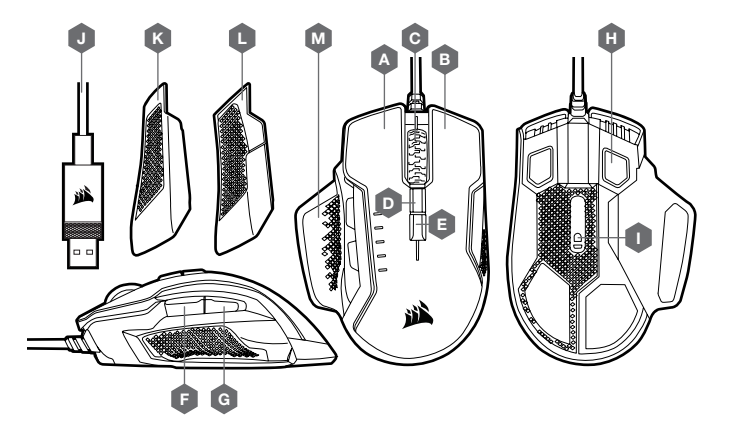

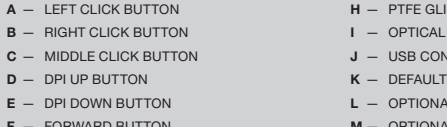

G — BACKWARD BUTTON

 $B - RIGHT$ 

 $D - DPI UP$ 

**ENGLISH**

> Turn on your computer and connect the mouse to available USB 2.0 or USB 3.0 port on your computer.

> Download the iCUE software from www.corsair.com/downloads.

> Run the installer program and follow instructions for installation.

For use only with NRTL listed end product and Mouse Rating: 5V == 500mA

#### SETTING UP YOUR MOUSE

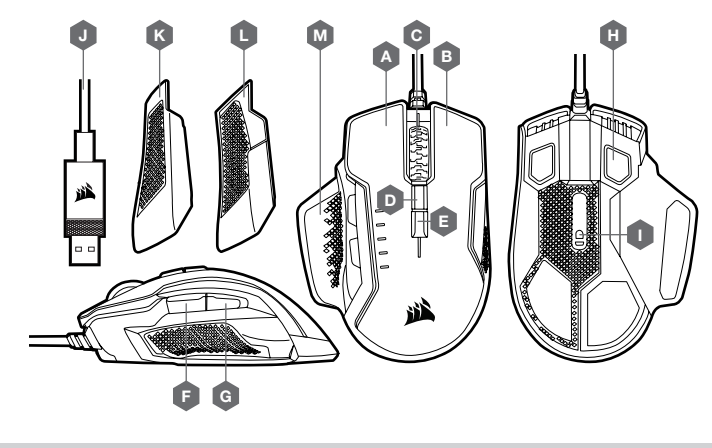

**FRANÇAIS**

#### PRÉSENTATION DE LA SOURIS

- A BOUTON CLIC GAUCHE **B** - BOUTON CLIC DROIT
- C BOUTON CLIC DU MILIEU
- D BOUTON D'AUGMENTATION DES PPP
- E BOUTON DE RÉDUCTION DES PPP
- F BOUTON SUIVANT
- G BOUTON PRÉCÉDENT
- 
- PAR DÉFAUT
- L REVÊTEMENT OPTIONNEL NO 1
- M REVÊTEMENT OPTIONNEL NO 2
- 
- 
- 
- 
- J CÂBLE DE CONNEXION USB K — REVÊTEMENT AU NIVEAU DU POUCE
	-

E II I BELLE

- 
- 

> Allumez votre ordinateur et branchez la souris sur un port USB 2.0 ou USB 3.0 disponible sur votre ordinateur.

> Téléchargez le logiciel iCUE sur www.corsair.com/downloads.

> Exécutez le programme d'installation et suivez les instructions d'installation.

#### CONFIGURATION DE LA SOURIS

D

G F